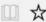

English +

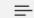

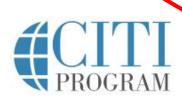

Subscriptions ▼ Courses ▼ Resources

Support \*

Q

Register

Log In

+1 888.529.5929

Navigate to citiprogram.org and select "Register"

## Introducing the CRC Advanced course

Gain a deeper understanding of the CRC role through advanced training.

View course

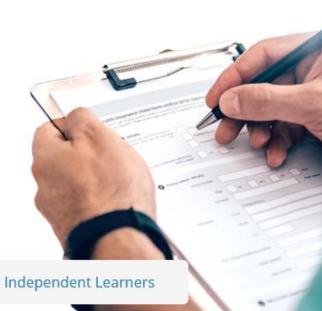

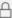

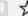

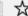

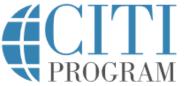

LOG IN THROUGH MY INSTITUTION

REGISTER

English ▼

Type "Northern Michigan University" into the feild, then check the two boxes underneath.

CITI - Learner Registration

Steps: 1 2 3 4 5 6 7

Select Your Organization Affiliation

LOG IN

This option is for persons affiliated with a CITI Program subscriber organization.

To find your organization, enter its name in the box below, then pick from the list of choices provided. @

Northern Michigan University

Northern Michigan University only allows the use of a CITI Program username/password for access. You will create this username and password in step 2 of registration.

- ☑ I AGREE to the Terms of Service for accessing CITI Program materials.
- ☑ I affirm that I am an affiliate of Northern Michigan University.

Continue To Create Your CITI Program Username/Password

### Steps: 1 2 3 4 5 6 7 Personal Information \* indicates a required field. Enter all requested personal \* First Name \* Last Name information, and a Your first name Your last name secondary email address if desired. Continue to Step 3. \* Verify email address \* Email Address email@nmu.edu email@nmu.edu We urge you to provide a second email address, if you have one, in case messages are blocked or you lose the ability to access the first one. If you forget your username or password, you can recover that information using either email address. Secondary email address Verify secondary email address

CITI - Learner Registration - Northern Michigan University

### Create your Username and Password \* indicates a required field. Your username should consist of 4 to 50 characters. Your username is not case sensitive; "A12B34CD" is the same as "a12b34cd". Once created, your username will be part of the completion report. Create user name and \* User Name password, answer security wildcats\_43vr question, and Continue to Step 4 Your password should consist of 8 to 50 characters. Your password IS case sensitive; "A12B34CD" is not the same as "a12b34cd". \* Verify Password \* Password \*\*\*\*\*\*\* \*\*\*\*\*\*\* Please choose a security question and provide an answer that you will remember. NOTE: If you forget your login information, you will have to provide this answer to the security question in order to access your account. \* Security Question What color was your first car? \* Security Answer Purple

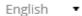

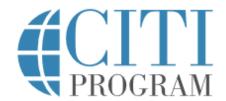

LOG IN

LOG IN THROUGH MY INSTITUTION

REGISTER

# CITI - Learner Registration - Northern Michigan University Steps: 1 2 3 4 5 6 7 \* indicates a required field. \* Country of Residence Search for country: Enter full or partial name (e.g., "United States") OR your country's two or three character abbreviation (e.g., "US", "USA"), then pick from the list of choices provided. United States Country: United States

| * Are you inte<br>Program cou    | erested in the option of receiving Continuing Education Unit (CEU) credit for completed CITI rses?                                                                                                    |
|----------------------------------|----------------------------------------------------------------------------------------------------|
|                                  | I to offer CE credits and units for purchase to learners qualifying for CE eligibility while concurrently meeting<br>ons training requirements.                                                                                                    |
| Category 1 cre<br>module listing | ts for physicians, psychologists, nurses, social workers and other professions allowed to use AMA PRA<br>edits for re-certification are available for many CITI courses – with that availability indicated on course and<br>is. Please register your interest for CE credits below by checking the "YES" or "NO" dots, and, when<br>bes of credits you wish to earn at bottom of page. Please read texts entered for each option carefully. |
| Yes                              |                                                                                                    |
| grade book a                     | of your course, you will be prompted to click on a "CE Information" page link located at the top of your and to VIEW and ACKNOWLEDGE accreditation and credit designation statements, learning objectives, osures, types, number and costs of credits available for your course.                                                                                                    |
| ○Yes                             |                                                                                                    |
| No                               |                                                                                                    |
| purchase aft                     | ionality will not be activated for your course. Credits and units will therefore not be available to you for<br>ier you start your course. You can change your preference to "YES" before such time however by clicking<br>redit Status" tab located at the top of your grade book page.                                                                                                    |
| No                               |                                                                                                    |
| lf you picked                    | "YES", please check below the one type of credit you would like to earn                                                                                                    |
| O MDs, DOs, F                    | PAs - AMA PRA Category 1 Credits TM                                                                                                    |
| O Psychologis                    | sts – APA Credits                                                                                                    |
| O Nurses – AN                    | VCC CNE                                                                                                    |
| Other Partic                     | cipants – Certificates of Participation                                                                                                    |
| O Social Work                    | ers – Florida Board of Clinical Social Work, Marriage & Family Therapy and Mental Health Counseling                                                                                                    |
| Can CITI Pro                     | ogram contact you at a later date regarding participation in research surveys?                                                                                                    |
|                                  |                                                                                                    |
| Yes                              |                                                                                                    |
|                                  |                                                                                                    |
| ○ No                             | sk me later                                                                                                    |
| ○ No<br>○ Not sure. As           | sk me later ogram contact you at a later date with marketing information? 9                                                                                                    |
| O No O Not sure. As              |                                                                                                    |

Continuing
Education Credits
(CEUs) to
maintain
professional
licensure

Please note that CEUs are not free with your CITI enrollment

| * Highest Degree                                 |                                            |  |
|--------------------------------------------------|--------------------------------------------|--|
| BA, BS or BSN ▼                                  |                                            |  |
| Employee Number                                  | Complete all boxes marked with an          |  |
| Department                                       | asterisk                                   |  |
| * Role In Human Subjects Research                |                                            |  |
| Student Researcher - Graduate level •            |                                            |  |
| Address Field 1                                  | Click on the dropdown arrow under "Role in |  |
| Address Field 2                                  | Human Research" and select the title that  |  |
| Address Field 3                                  | most closely describes your role.          |  |
| City                                             | Click the dropdown arrow under "Which      |  |
| State                                            | course do you plan to take?" and select a  |  |
| Zip/Postal Code                                  | Basic Human Subjects category.             |  |
| Country                                          | NOTE: Refresher                            |  |
| * Office Phone                                   | courses are for those who already          |  |
| 906-227-2300                                     | completed CITI<br>training and are         |  |
| * Which Course Do You Plan To Take?              | due for renewal                            |  |
| Basic Human Subjects - Social & Behavioral Focus |                                            |  |

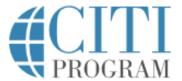

LOG IN

LOG IN THROUGH MY INSTITUTION

REGISTER

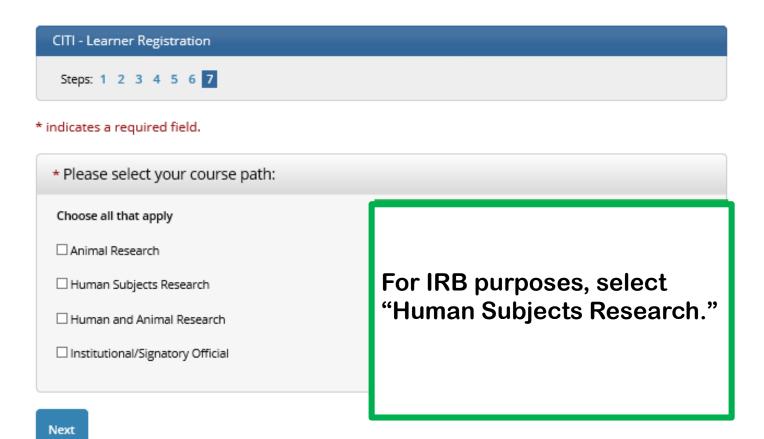

#### CITI - Learner Registration

Steps: 1 2 3 4 5 6 7

\* indicates a required field.

Human Research

Select the appropiate group for your research needs:

Choose one answer

- O Faculty & Staff
- O IRB Members
- Students
- O none of these.

Select whichever option best describes you.

Next

NOTE: If you're unsure which selections to make for the remaining steps, contact the IRB administrator via email at hsrr@nmu.edu

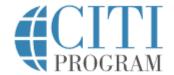

LOG IN

LOG IN THROUGH MY INSTITUTION

REGISTER

Click "Finalize Registration," and you'll see a screen that like this, with your courses listed under "Northern Michigan University Courses."

CITI - Learner Registration

Welcome to the CITI Program. Your registration with Northern Michigan University is complete.

Finalize Registration

Main Menu / My Courses

- Your registration has been completed successfully.
- ▶ Northern Michigan University Courses
- ▶ Affiliate With Another Institution
- ▶ Affiliate as an Independent Learner

### Additional Information

To successfully pass a course, you must achieve a combined **80%** or better on all the modules within a course.

If you would like to improve a score on any one quiz, you may repeat the quiz in which you did not score 100%. Scores achieved **after** a completion report has been issued **will not** be reflected on the completion report.

To avoid losing a score or your place in a course module, it is strongly recommended that you finish a module and the associated quiz questions before logging out of CITI. CITI will also time out after a period of non-activity.

The course Working with the IACUC has a refresher component that must be repeated every 3 years. CITI will provide you with a reminder via email.